Înregistrați-vă produsul și obțineți asistență la www.philips.com/welcome

# Manualul utilizatorului

32PHS4001 32PHT4001 43PFS4001 43PFT4001 49PFS4001 49PFT4001

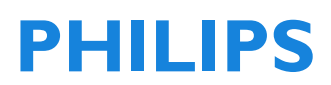

# **Cuprins**

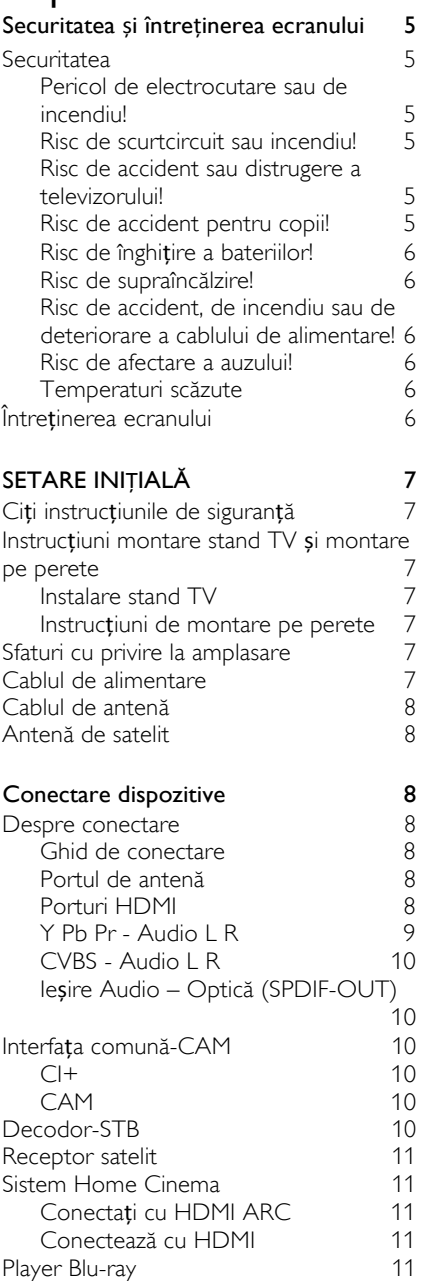

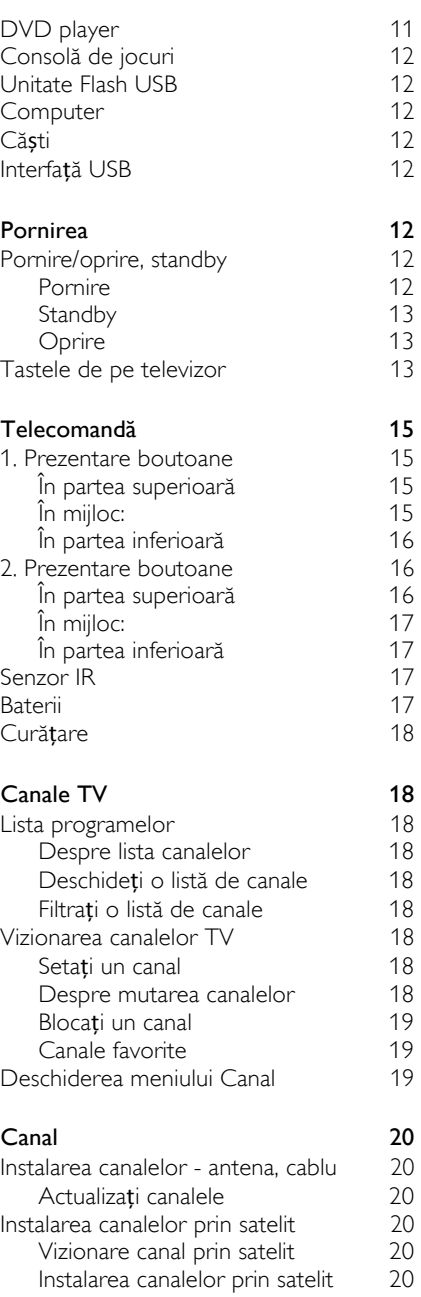

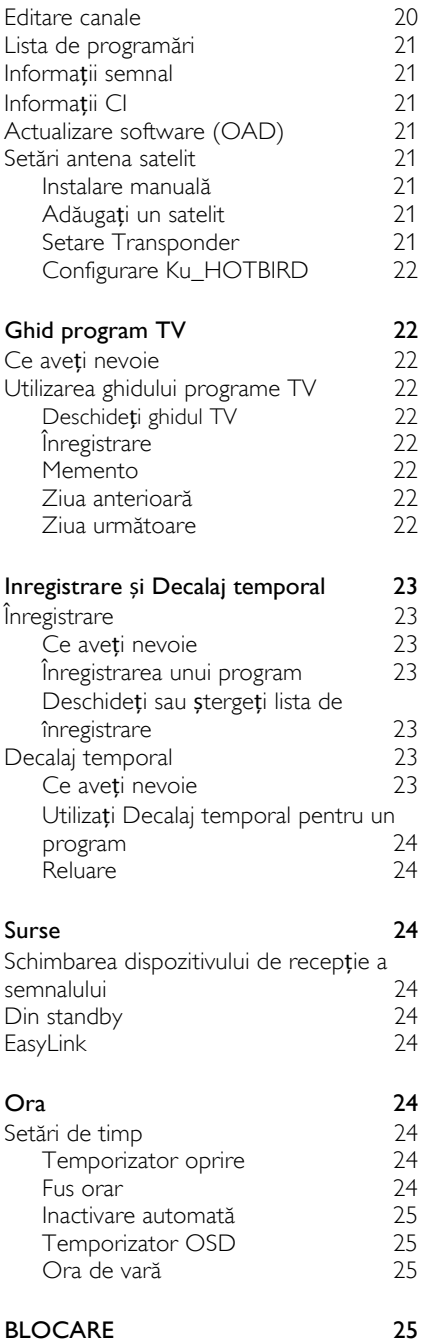

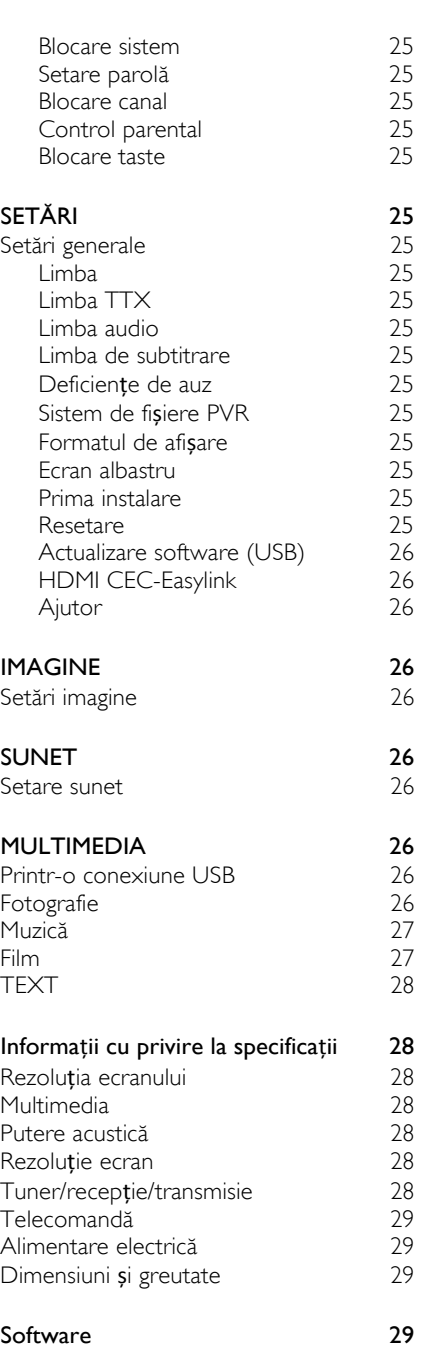

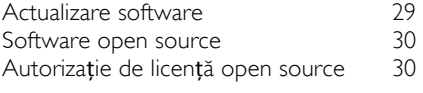

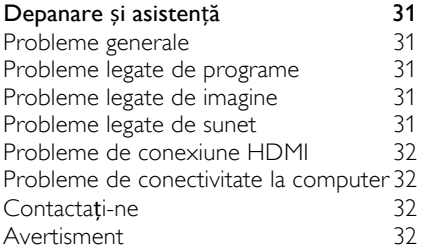

## Termeni de utilizare, drepturi de autor

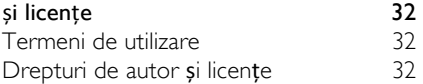

## Securitatea și

 $\overline{\phantom{a}}$ 

## întreținerea ecranului

## Securitatea Pericol de electrocutare sau de

# incendiu!

• Nu expuneți televizorul la ploaie sau apă.

• Nu poziționați containere cu lichide precum vazele lângă televizor. Dacă lichidul este vărsat pe sau în televizor, deconectați imediat televizorul de la sursa de alimentare. Contactați Centrul de asistență clienți Philips pentru a verifica televizorul înainte de utilizare.

• Nu poziționați niciodată televizorul, telecomanda sau bateriile lângă flacără deschisă sau alte surse de căldură, inclusiv lumina directă a soarelui.

• Pentru a preveni răspândirea focului, țineți lumânările sau alte flăcări la distanță de televizor, telecomandă și baterii.

• Nu introduceți obiecte în spațiile de ventilație sau alte mufe ale televizorului.

• Atunci când televizorul este rotit asigurați-vă că cablul de alimentare nu este supus nici unei tensiuni. Tensiunile aplicate cablului de alimentare poate genera pierderea conexiunii și cauza formarea unui arc electric.

• Pentru a deconecta televizorul de la sursa principală de alimentare, ștecherul televizorului trebuie deconectat. Atunci când deconectați alimentarea întodeauna trageți de ștecher, niciodată de cablul de alimentare. Asigurați-vă că aveți acces total la ștecher, cablu de alimentare și priză în orice moment.

#### Risc de scurtcircuit sau incendiu!

• Nu expuneți niciodată bateriile la ploaie, apă sau căldură excesivă.

• Evitați utilizarea forței în conectarea cablurilor de alimentare. Ștecherele mobile pot cauza formarea unui arc electric sau incendiu.

### Risc de accident sau distrugere a televizorului!

• Sunt necesare două persoane pentru a ridica și a transporta un televizor care cântărește mai mult de 25 kg.

• Pentru montarea televizorului pe suport, utilizați numai suportul furnizat. Fixați suportul pe televizor cu atenție. Poziționați televizorul pe o suprafață plană care poate suporta greutatea combinată a televizorului și a suportului.

• Atunci când monați televizorul pe perete, folosiți doar un suport care poate susține greutatea televizorului. Fixați suportul de perete pe un perete care poate suporta greutatea combinată a televizorului și a suportului. TP Vision Europe B.V. nu își asumă nici o responsabilitate pentru montarea greșită pe perete care poate rezulta în accident, rănire sau distrugere.

• Dacă doriți să depozitați televizorul, demontați suportul. Nu poziționați niciodata televizorul orizontal dacă acesta are montat suportul.

• Înainte de a conecta televizorul la sursa de alimentare asigurați-vă că tensiunea este compatibilă cu valoarea imprimată pe spatele televizorului. Nu conectați niciodată televizorul la sursa de alimentare dacă tensiunea este diferită.

• Anumite părți ale acestui produs pot fi realizate din sticlă. Utilizați cu grijă pentru a evita rănirea și distrugerea.

### Risc de accident pentru copii!

• Urmați aceste intrucțiuni pentru a preveni căderea televizorului și rănirea copiilor:

• Nu poziționați niciodată televizorul pe o suprafață acoperită cu orice fel de material care poate fi tras jos.

• Asigurați-că ca nici una dintre componentele televizorului nu atârnă mai jos de marginea suprafeței.

• Nu amplasați niciodată televizorul pe un corp de mobilier înalt fără a ancora atât corpul de mobilier cât și televizorul.

• Informați copii despre pericolele cățărării pe mobilier pentru a ajunge la televizor.

#### Risc de înghițire a bateriilor!

• Produsul/telecomanda poate conține o baterie de tip monedă care poate fi înghițită. Nu lăsați bateria la îndemâna copiilor, în niciun moment!

#### Risc de supraîncălzire!

• Nu instalați niciodată televizorul într-un spațiu strâmt. Lăsați întotdeauna un spațiu de cel puțin 4 inci sau 10 centimetri în jurul televizorului pentru ventilație. Asigurați-vă că draperiile sau alte obiecte nu acoperă orificiile de aerisire ale televizorului.

### Risc de accident, de incendiu sau de deteriorare a cablului de alimentare!

• Nu așezați niciodată televizorul sau alte obiecte pe cablul de alimentare.

• Deconectați televizorul și antena de la priză înainte de furtuni cu fulgere. Pe durata furtunilor, nu atingeți nicio parte a televizorului, a cablului de alimentare sau a cablului antenei.

#### Risc de afectare a auzului!

• Evitați folosirea căștilor la volum ridicat pentru perioade prelungite de timp.

#### Temperaturi scăzute

• Dacă televizorul este transportat la temperaturi sub 5 grade Celsius sau 41 de grade Fahrenheit, desfaceți televizorul și așteptați până ce acesta revine la temperatura camerei înainte de a-l conecta la sursa de alimentare.

## Întreținerea ecranului

• Evitați imaginile fixe pe cât posibil. Imaginile fixe sunt imagini care rămân pe ecran pentru o perioadă lungă de timp. Exemplu: meniuri afișate pe ecran, dungi negre și afișarea orei. Dacă trebuie să utilizați imagini fixe, reduceți contrastul și luminozitatea ecranului pentru a evita deteriorarea acestuia.

• Deconectați televizorul de la sursa de alimentare înainte de a-l curăța.

• Curățați televizorul și rama acestuia cu o cârpă moale. Nu utilizați niciodată pe televizor substanțe gen alcool, chimice sau produse de curățare a casei.

 • Risc de deteriorare a ecranului televizorului! Nu atingeți, împingeți, frecați sau loviți ecranul cu nici un fel de obiect.

• Pentru a evita deformările și pierderea calității culorilor, ștergeți picăturile de apă cât mai repede posibil.

• Notă: Imaginile fixe pot deteriora definitiv ecranul televizorului.

• Nu afișați imagini fixe pe ecranul LCD mai mult de două ore deoarece aceste pot cauza imagini remanente. Pentru a preveni acest lucru reduceți luminozitatea și contrastul ecranului.

• Vizionarea programelor în format 4:3 pentru perioade lungi de timp poate lăsa diferite urme pe marginea dreaptă și stângă a ecranului, pe lungimea marginilor imaginii. Evitați utilizarea acestui format pentru perioade lungi de timp.

• Afișarea imaginilor fixe din jocurile video sau computere pentru o perioadă mai lungă de timp poate cauza apariția unor imagini remanente partiale datorate arderii ecranului. Reduceți corespunzător luminozitatea și contrastul ecranului atunci când folosiți televizorul în acest mod.

• Imaginile remanente, imaginile parțiale și alte urme care apar pe ecranul televizorului rezultate ale acțiunilor de mai sus nu sunt acoperite de garanție.

# SETARE INIȚIALĂ

## Ciți instrucțiunile de siguranță

Vă rugăm citiți instrucțiunile de siguranță înainte de a folosi pentru prima oară televizorul. În meniul Help (Ajutor), mergeți la Safety and Screen care (Securitatea și întreținerea ecranului).

## Instrucțiuni montare stand TV și montare pe perete

### Instalare stand TV

Puteți găsi instrucțiunile de instalare a standului TV în Ghidul de pornire rapidă pe care îl găsiți în cutia de carton atunci când despachetați TV. În cazul în care ați pierdut Ghidul dvs. de pornire rapidă, îl puteți descărca de la www.philips.com Utilizați numărul de produs al televizorului pentru a căuta Ghidul de pornire rapidă pentru descărcare.

#### Instrucțiuni de montare pe perete

Televizorul dvs. este de asemenea potrivit pentru un suport de perete compatibil VESA (comercializat separat).

Utilizați următorul cod VESA la achiziționarea suportului de perete.

Pentru a fixa bine suportul, utilizați șuruburi cu lungimea indicată în desen.

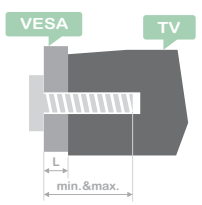

Sfaturi: Aceasta imagine este cu titlu de prezentare.

Vă informăm că "L" reprezintă grosimea

**VESA** 

32PHS4001 / 32PHT4001: VESA MIS-F 200x100mm, M4x25mm. 42PFS4012 / 43PFS4001 / 43PFT4001 /

#### 49PFS4001 / 49PFT4001:

VESA MIS-F 200x300mm. Partea superioară M6x43mm. Partea inferioară M6x28mm.

### 32PHS4012:

VESA MIS-F 100x100mm, M4x23mm. 43PFS4012:

VESA MIS-F 400x200mm. Partea superioară M6x45mm. Partea inferioară M6x23mm. 50PFS4012 / 12:

VESA MIS-F 200x200mm. Partea superioară M6x45mm. Partea inferioară M6x23mm.

#### Atenție:

Montarea pe perete a televizorului necesită abilități speciale și ar trebui să fie efectuată numai de personal calificat. Montarea pe perete a televizorului trebuie să respecte standardele de siguranță în funcție de greutatea televizorului. De asemenea, citiți măsurile de siguranță înainte de a fixa televizorul.

TP Vision Europe B.V. nu poartă nici o responsabilitate pentru acțiunile necorespunzătoare în montarea televizorului ce au ca rezultat un accident, rănire sau daună.

## Sfaturi cu privire la amplasare

• Așezați televizorul departe de razele directe ale soarelui.

• Asezați televizorul la o distanță de până la 15 cm de perete.

• Distanța ideală pentru a privi la televizor este de trei ori mai mare decât dimensiunea diagonalei ecranului. Atunci când stați așezați, privirea dumneavoastră trebuie să fie la același nivel cu centrul ecranului.

## Cablul de alimentare

• Introduceți cablul de alimentare complet în priză.

• Asigurați-vă că aveți acces mereu la cablul de alimentare conectat la priză.

• Sfaturi: Dacă nu folosiți televizorul pentru o perioadă lungă de timp, vă rugăm să deconectați cablul de alimentare.

## Cablul de antenă

• Introduceți cablul de antenă în mufa de ANTENĂ din spatele televizorului.

• Puteți conecta propriul semnal de antenă de la un sistem de distribuție a antenei. Folosiți o mufă de antenă IEC Coax 75 Ohm RF. Uitlizați acest tip de conexiune a antenei pentru semnalele de intrare tip DVB-T și DVB-C.

## Antenă de satelit

Pentru modelele PHS și PFS. Atașați conectorul tip F de la satelit la conexiunea satelit SAT din partea din spate a televizorului.

## Conectare dispozitive

## Despre conectare Ghid de conectare

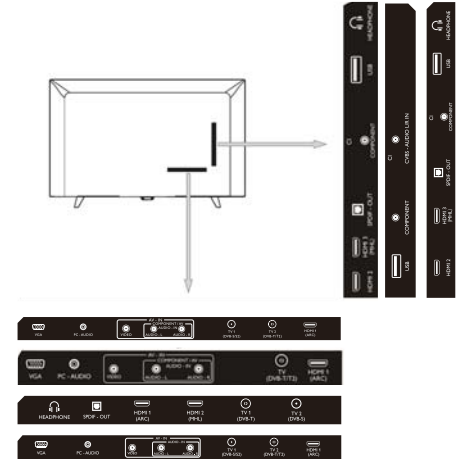

Întodeauna când conectați un aparat la televizor, folosiți mijloace de conectare de o calitate superioară. De asemena, utilizați cabluri de conexiune de bună calitate pentru a asigura un bun transfer al imaginii și al sunetului. Dacă aveți nevoie de ajutor pentru a conecta mai multe aparate la televizor puteți consulta Ghidul de conectare al televizorului Philips. Ghidul oferă informații cu privire la conexiune și la cablurile pe care trebuie să le folosiți. Mergeți pe www.connectivityguide.philips.com.

## Portul de antenă

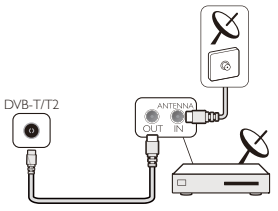

Dacă dispuneți de un receiver digital, conectați mai întâi cablurile antenei la receiver pentru ca semnalul acesteia să treacă prin aparat înainte de a intra în televizor. În acest fel, antena și receiverul pot trimite diferite canale suplimentare pentru a fi înregistrate de către recorder.

## Porturi HDMI

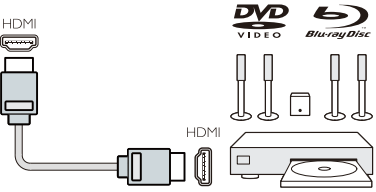

### Calitate HDMI

O conexiune HDMI oferă cea mai buna calitate a sunetului și a imaginii. Utilizați un cablu HDMI pentru a capta semnalul televizorului.

Pentru cea mai bună transmisie a calității semnalului, utilizați un cablu HDMI de mare viteză care să nu fie mai lung de 5 m.

#### HDMI MHL

Conexiunea HDMI 3 a televizorului are HDMI MHL (Mobile High-Definition Link).

Notă: 32PHS4012: Conexiunea HDMI 2 a televizorului are HDMI MHL (Mobile High-Definition Link).

#### HDMI CEC-Easylink

EasyLink: Easylink: Cu Easylink puteți să utilizați un dispozitiv conectat prin telecomanda TV, EasyLink utilizează HDMI CEC (Consumer Electronics Control) pentru a comunica cu dispozitivele conectate. Dispozitivele trebuie să fie compatibile cu HDMI CEC și trebuie să fie conectate la o conexiune HDMI.

Setare EasyLink: Televizorul vine cu Easylink pornit. Asigurați-vă că toate setările HDMI CEC sunt configurate corect pe dispozitivele EasyLink conectate. Este posibil ca EasyLink să nu funcționeze cu dispozitive de la alte mărci.

HDMI CEC la alte mărci: Funcția HDMI CEC are nume diferite la diverse mărci. Câteva exemple sunt: Anynet, Aquos Link, Bravia Theatre Sync, Kuro Link, Simplink și Viera Link. Nu toate mărcile sunt pe deplin compatibile cu EasyLink.

Numele mărcilor HDMI CEC oferite ca exemplu sunt proprietatea respectivelor entități.

Operare dispozitive: Puteți opera un dispozitiv conectat la HDMI și puteți configura cu HDMI CEC conexiunile TV. Apăsați tasta MENU pentru a intra în meniul principal și selectați SETTING, apăsați tasta OK, intrați în meniul de setări, apăsați pe ▲/▼ pentru a selecta HDMI CEC. Apăsați tasta OK pentru a intra în submeniu, selectați CEC control pentru a porni și a putea regla aceste opțiuni.

Pornire sau Oprire EasyLink: Intrați în meniul de setare, pe ecran apăsați ▲/▼ pentru a selecta HDMI CEC. Apăsați tasta OK pentru a intra în submeniu, selectați CEC control pentru a porni sau opri.

Telecomandă Easy-Link: Dacă doriți ca dispozitivele să comunice, dar nu doriți să le utilizați cu telecomanda televizorului, puteți opri separat telecomanda Easy-Link.

Puteți controla mai multe dispozitive compatibile HDMI-CEC cu telecomanda televizorului.

În meniul de setări, selectați Telecomanda EasyLink și selectați Off (dezactivare).

### DVI la HDMI

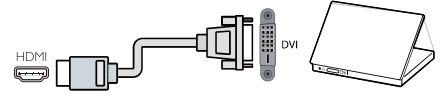

Dacă dețineți un dispozitiv care are numai o conexiune DVI, puteți conecta dispozitivul la oricare dintre conexiunile HDMI cu un adaptor DVI la HDMI.

Utilizați un adaptor DVI la HDMI dacă dispozitivul dvs. are doar o conexiune DVI. Utilizați una dintre conexiunile HDMI și adăugați un cablu Audio L/R la intrarea Audio pentru sunet, pe partea din spate a televizorului.

#### Protecție copiere

Cablurile DVI și HDMI suportă HDCP (High-bandwith Digital Content Protection). HDCP este un semnal de protecție împotriva copierii care împiedică copierea conținutului de pe un disc DVD sau un disc Blu-ray. De asemenea, denumit DRM (Digital Rights Management).

#### Y Pb Pr - Audio L R

CVBS-Composite oferă o conexiune video de înaltă calitate. Alături de semnalul CVBS se află Audio L/R.

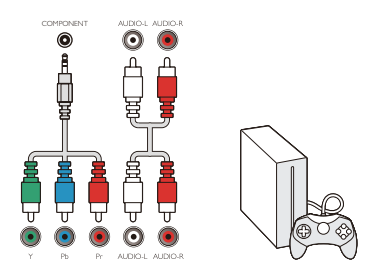

Y Pb Pr Componenta video este o conexiune de

înaltă calitate. Conexiunea YPbPr poate fi utilizată pentru semnale TV de înaltă definiție (HD).

### Mini-YPbPr

Utilizați firul mini-YPbPr pentru a conecta. Corelați culorile conectorului YPbPr (verde, albastru, roșu) cu dopurile de cablu atunci când le conectați.

Utilizați un cablu Audio L/R RCA dacă dispozitivul dvs. are și sunet.

## CVBS - Audio L R

CVBS-Composite oferă o conexiune video de înaltă calitate. Alături de semnalul CVBS se află Audio L/R.

## Ieșire Audio - Optică (SPDIF-OUT)

Ieșire Audio - Optică este o conexiune de sunet de înaltă calitate. Această conexiune optică suportă canale audio 5.1. Dacă dispozitivul dvs., de obicei un Home Cinema (HTS), nu are o conexiune HDMI ARC, puteți utiliza această conexiune cu conexiunea Audio In-Optică pe HTS. Conexiunea Audio-Out-Optică trimite sunetul de la televizor la HTS.

Puteți apăsa tasta MENU pentru a intra în meniul principal și selectați SOUND, apăsați OK pentru a intra în submeniu, apoi pe ecran apăsați ▲/▼ pentru a selecta modul SPDIF, apăsați ◄/► pentru a regla opțiunile, cum ar fi PCM, Auto, Off (dezactivare).

## Interfața comună-CAM CI+

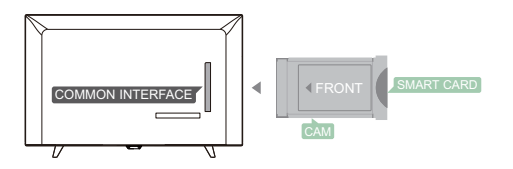

Acest TV este ready pentru Acces conditionat CI.

Cu CI + puteți viziona programe premium HD, cum ar fi filmele si sporturile live oferite

de distribuitorii de televiziune digitală din regiunea dvs. Aceste programe sunt codate de către distribuitorul TV și decodificate cu un modul preplătit CI +.

Contactați-vă furnizorul de televiziune digitală prin cablu pentru a afla informații cu privire la termenii și condițiile specifice.

## CAM

Introduceți un modul CAM.

Opriți televizorul înainte de a introduce un CAM.

Utilizați modulul CAM prin metoda corectă de inserare. Introducerea incorectă poate deteriora CAM și televizorul

Utilizați slotul Interfeței CI de pe televizor pentru a introduce cardul CAM.

Cu fața frontală a cartelei îndreptate către dvs., introduceți ușor CAM-ul până la capăt.

Lăsați cardul în slot permanent.

Este posibil să dureze câteva minute înainte ca CAM-ul să fie activat. Înlăturarea CAM va dezactiva serviciul de difuzare de pe televizor.

Dacă se introduce un CAM și se plătesc taxe de abonament (metoda de conectare poate diferi), puteți viziona grila TV. CAM-ul introdus este destinat exclusiv televizorului dvs.

## Decodor-STB

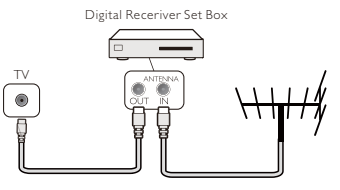

Utilizați 2 antene pentru a conecta antena la decodor (un receiver digital) și la televizor.

Alături de conexiunile antenei, adăugați un cablu HDMI pentru a conecta decodorul la televizor.

#### Inactivare automată

Dacă utilizați numai telecomanda decodorului. Faceți acest lucru pentru a

preveni oprirea automată a televizorului după o perioadă de 5 ore fără a tasta de pe telecomanda televizorului.

Pentru a seta Auto Standby, apăsați tasta MENU și selectați TIME și apăsați tasta OK.

TIME > Standby automat și setați bara de derulare la Off (dezactivare).

## Receptor satelit

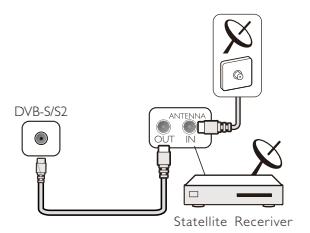

Conectați cablul antenei la receptorul satelit.

Alături de conexiunile antenei, adăugați un cablu HDMI pentru a conecta decodorul la televizor.

#### Inactivare automată

Dacă utilizați numai telecomanda decodorului. Faceți acest lucru pentru a preveni oprirea automată a televizorului după o perioadă de 5 ore fără a tasta de pe telecomanda televizorului.

Pentru a seta Auto Standby, apăsați tasta MENU și selectați TIME și apăsați tasta OK.

TIME > Standby automat și setați bara de derulare la Off (dezactivare).

## Sistem Home Cinema Conectați cu HDMI ARC

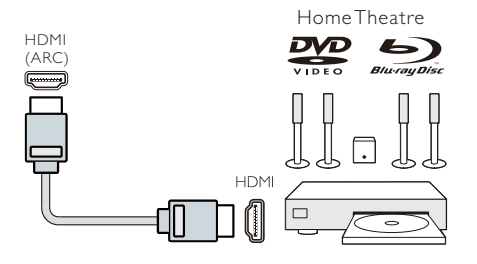

Utilizați un cablu HDMI pentru a conecta la televizor un sistem home cinema (HTS). Puteți conecta o bara de sunet Philips sau un HTS cu un player de disc încorporat.

#### HDMI ARC

Conexiunea HDMI 1 a televizorului are HDMI ARC (Audio Return Channel). Dacă dispozitivul, de obicei un Home Theater System (HTS), are de asemenea conexiunea HDMI ARC, conectați-l la HDMI 1 pe acest televizor. Cu ajutorul conexiunii HDMI ARC, nu este necesar să conectați cablul audio suplimentar care trimite sunetul imaginii TV la HTS. Conexiunea HDMI ARC combină ambele semnale.

#### Sincronizare audio-video (sync)

Dacă sunetul nu se potriveste cu videoclipul pe ecran, puteți seta o întârziere pe majoritatea sistemelor Home Cinema cu un player de disc pentru a se potrivi sunetul cu video.

### Conectează cu HDMI

Utilizați un cablu HDMI pentru a conecta la televizor un sistem home cinema (HTS). Puteți conecta o bara de sunet Philips sau un HTS cu un player de disc încorporat.

Dacă sistemul Home Cinema nu are o conexiune HDMI ARC, adăugați un cablu audio optic (Toslink) pentru a trimite sunetul imaginii TV la sistemul Home Cinema.

#### Sincronizare audio-video (sync)

Dacă sunetul nu se potrivește cu videoclipul pe ecran, puteți seta o întârziere pe majoritatea sistemelor Home Cinema cu un player de disc pentru a se potrivi sunetul cu video.

## Player Blu-ray

Utilizați un cablu HDMI de mare viteză pentru a conecta playerul Blu-ray la televizor.

Dacă playerul Blu-ray Disc are EasyLink HDMI CEC, puteți utiliza playerul cu telecomanda televizorului.

## DVD player

Utilizați un cablu HDMI pentru a conecta

DVD player-ul la televizor.

Dacă DVD playerul are EasyLink HDMI CEC, puteți utiliza playerul cu telecomanda televizorului.

## Consolă de jocuri

HDMI: Pentru cea mai bună calitate, conectați consola de jocuri cu un cablu HDMI de mare viteză la televizor.

Y Pb Pr - Audio L R: Conectați consola de jocuri cu un cablu video component (Y Pb Pr) și adăugați un cablu audio L/R pentru sunet la televizor.

CVBS - Audio L R: Conectați consola de jocuri la televizor cu un cablu compozit (CVBS) și un cablu audio L/R la televizor.

## Unitate Flash USB

Aveți posibilitatea să vizualizați fotografii sau să redați muzică și videoclipuri de pe o unitate flash USB.

Introduceți o unitate flash USB într-una dintre conexiunile USB de pe televizor în timp ce televizorul este pornit.

Televizorul detectează unitatea flash și afișează o fereastră cu sfaturi pentru a putea naviga pe unitatea flash USB.

Dacă sfaturile au dispărut, puteți apăsa tasta SOURCE, selectați MULTIMEDIA și apăsați tasta **OK** pentru a intra.

## Computer

Vă puteți conecta computerul la televizor și puteți folosi televizorul ca monitor.

#### Cu HDMI

Utilizați un cablu HDMI pentru a conecta calculatorul la televizor.

#### Cu DVI la HDMI

Alternativ, puteți utiliza un adaptor DVI la HDMI pentru a conecta PC-ul la HDMI și un cablu audio L/R (mini-jack 3,5 mm) la intrarea AUDIO L/R de pe partea din spate a televizorului.

#### Cu VGA

Conectați mufa intrare PC (HD15-HD15) la portul VGA, în partea din spate a

televizorului. Apoi conectați cablul audio la PC-AUDIO pentru sunet.

## Căști

Puteți conecta un set de căști la portul CAȘTI din partea din spate a televizorului. Apăsați tasta +/- de pe telecomandă pentru a regla volumul.

## Interfață USB

Introduceți dispozitivul de stocare USB în interfața USB a televizorului. Apăsați tasta SOURCE pentru a intra în meniul de introducere a semnalului, apoi apăsați ▲/ pentru a selecta MULTIMEDIA. Apăsați tasta OK pentru a accesa dispozitivul USB.

#### Notă:

1. Funcția USB permite citirea fișierelor de tip FOTOGRAFIE / MUZICĂ / FILM / TEXT. Formatul dispozitivului USB poate fi doar în sistem FAT/FAT32.

2. Atunci când tensiunea unui port USB conectat la un aparat extern depășește 500mA, acesta va cauza daune televizorului.

3. Nu îndepărtați dispozitivul USB dacă acesta este în funcțiune. Îndepărtarea acestuia poate cauza daune sistemului televizorului sau dispozitivului USB.

## Pornirea

## Pornire/oprire, standby Pornire

Înainte de a porni televizorului asigurați-vă că acesta este corect conectat la priză prin intermediul cablului de alimentare. Atunci când televizorul este conectat la o sursă de alimentare, indicatorul de alimentare se aprinde. Dacă televizorul dispune de un întrerupător de alimentare "O", apăsați capătul "I" pentru a porni alimentarea și capătul "O" pentru a opri alimentarea.

Atunci când indicatorul de alimentare este aprins, apăsați tasta "U" pe telecomandă sau

pe panoul de control al televizorului pentru a porni televizorul.

## **Standby**

Atunci când televizorul este pornit, apăsați tasta "שׁ" pentru a pune televizorul în modul standby.

## Oprire

Pentru a opri complet televizorul, apăsați întrerupătorul de alimentare sau îndepărtați cablul de alimentare din priză iar indicatorul de alimentare se va stinge. Dacă nu folosiți televizorul pentru o perioadă mai lungă de timp, vă rugăm să scoateți din priză cablul de alimentare.

## Tastele de pe televizor

Dacă ați pierdut telecomanda sau bateriile sale sunt goale, puteți efectua în continuare unele operații TV de bază.

Vizualizați butoanele de comandă după cum urmează:

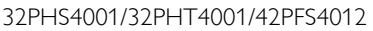

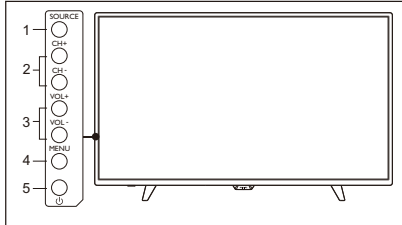

43PFS4001/43PFT4001/49PFS4001/49PFT4001

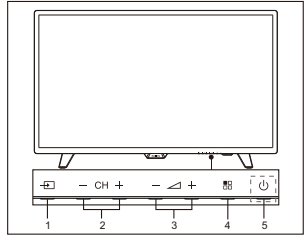

1. SOURCE ( $\pm$ 1): Afisați lista de surse de semnal.

2. CH-/CH+  $($  – CH + $)$ : Treceti la canalul anterior/următor.

3. VOL-/VOL+ (→ ⊿ +): reduceți/măriți volumul.

4. MENU ( H ): activati/dezactivati meniul principal.

5.  $\psi$ : Porniți/opriți televizorul. Pentru a întrerupe alimentarea cu energie electrică, deconectați cablul de alimentare.

#### 32PHS4012

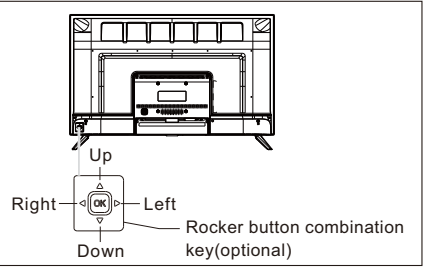

#### Combinația de taste buton selector (optional):

Apăsați selectorul OK:

- ①. După pornirea televizorului, în modul de operare din meniul OSD, apăsați pe selectorul OK pentru a afisa meniul care include 4 optiuni: Meniu, Sursă, Putere, Ieșire. În timpul operării meniului, apăsați butonul OK pentru a confirma funcționarea, funcția este aceeași cu apăsarea tastei [OK] de pe telecomandă.
- ②. În meniul sursă non-USB, apăsați lung tasta OK (2 secunde) pentru a reveni la pagina anterioară.
- ③. În meniul sursei USB, apăsați lung tasta OK (2 secunde) pentru a afișa meniul "Sursă semnal" de pe ecran.
- Mutare selector Stânga/Dreapta:
- ①. În operare din meniul non-OSD, deplasați butonul Stânga/Dreapta pentru a micșora/mări volumul; funcția este aceeași cu apăsarea tastei [VOL+]/[VOL-] de pe telecomandă.
- ②. În meniul OSD, deplasați butonul Stânga/Dreapta pentru a regla valoarea

analogică a elementului selectat, funcția este aceeași cu apăsarea tastei [◄]/[►] de pe telecomandă.

- Deplasare selector Sus/los:
- ①. În operare din meniul non-OSD, mutați butonul în Sus/Jos jos pentru a selecta canalul, funcția este aceeași cu apăsarea tastei [CH+]/[CH-] de pe telecomandă.
- ②. în meniul OSD, mutați butonul în sus/în jos pentru a selecta elementele de reglare, funcția este aceeași cu apăsarea tastei [▲]/[▼] de pe telecomandă.

#### 50PFS4012

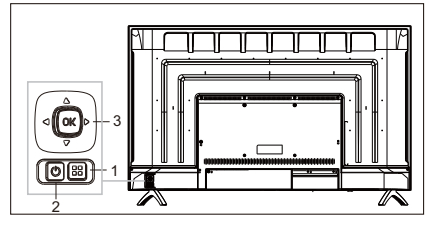

- 1) Tasta Meniu: Apăsați această tastă pentru a afișa meniul de configurare. În meniul OSD, apăsați această tastă pentru a reveni la meniul anterior.
- 2)  $\bigcup$  Standby: Pentru a porni televizorul sau pentru a reveni la modul standby.
- 3) Combinație taste buton selector: Selector OK: Apăsați butonul pentru a accesa meniul de selectare a sursei; în meniul OSD, apăsați butonul pentru a confirma acțiunea, cu aceeași funcție ca și tasta [OK] de pe telecomandă.

Deplasare selector Sus/Jos: Numărul canalului crește/scade; în meniul OSD, deplasați butonul în sus/în jos pentru a selecta elementele de reglare, cu aceeași funcție ca și tasta [▲]/[▼] de pe telecomandă.

Mutați butonul Stânga/Dreapta: tasta de micșorare/creștere a volumului; în meniul OSD, deplasați butonul stânga/dreapta pentru a regla valoarea analogică, cu aceeași funcție ca și tasta [◄]/[►] de pe telecomandă.

## Telecomandă

## **1. Prezentare boutoane** (seria 4001)

### În partea superioară

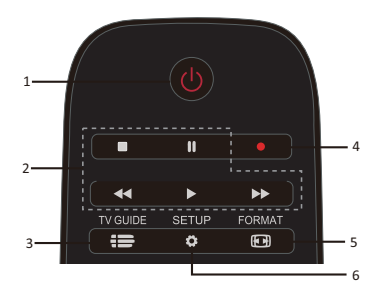

1.  $\bullet$  Standby/Pornire:

- Pentru a porni televizorul sau a reveni la modul Standby.

2. Taste de redare - Combinații de taste pentru modul USB: OPRIRE, PAUZĂ, DERULARE ÎNAPOI, PORNIRE, DERULARE RAPIDĂ ÎNAINTE. ,, ,,

3.  $\equiv$  TV GUIDE

- Un acces instantaneu la ghidul de programe TV.

- Disponibilitatea ghidului de programe electronic (EPG) depinde de furnizorul de televiziune prin cablu sau de operatori.

4. ■ Înregistrare

- Pentru a înregistra programe TV, apăsați (Record) pe telecomandă.

- Pentru a programa o înregistrare a unui program TV următor, apăsați TV GUIDE apoi selectați programul TV pe care doriți să îl înregistrați. Apăsați (Record) pe telecomandă pentru a seta programul de înregistrare.
	- 5.  $\bigoplus$  Format

- Afișarea imaginii în aspect ratio.

6.  $\bullet$  SETUP

- Apăsați această tastă pentru a vedea opțiunile ecranului. Puteți modifica aceste opțiuni după cum doriți.

#### În mijloc:

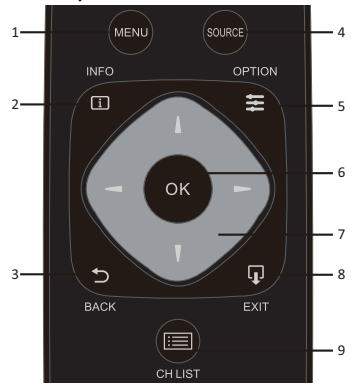

1. MENU

- Afișați/ascundeți meniul.

2.  $\overline{1}$  INFO

- Afișați descrierea programlui (atunci când este disponibilă).

- $3.$   $5.$  BACK
- Reveniți la canalul precedent.
- 4. SOURCE

- Pentru a deschide sau a închide meniul Sursă - lista dispozitivelor conectate.

5.  $\equiv$  OPTION

- Selectați o opțiune pentru televizor.

6. OK

- In meniu: confirmați alegerea.

7.  $\sqrt{ }$   $\blacksquare$  Săgeti/tastele de navigare, pentru a naviga în sus, în jos, la stânga sau la dreapta.

8.  $\Psi$  exit

- Apăsați această tastă pentru a ieși din meniu.

9.  $\equiv$  CH LIST

- Căutați prin lista de programe.

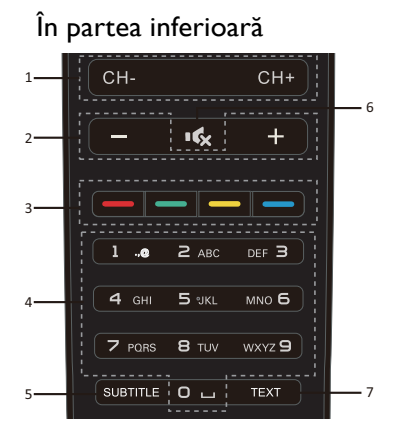

#### 1. CH-/CH+

-Pentru a comuta la canalul

anterior/următor din lista canalelor. Pentru a deschide pagina precedentă/următoare în Text/Teletext.

 $2 -$ / $+$  Volum

- Pentru a modifica nivelul volumului

 $3. - \cdot - \cdot$  Taste colorate

- Funcția butonului respectă instrucțiunile de pe ecran.

4. Taste numerice (0~9)

- Selectați un canal sau o valoare.

5. SUBTITLE

- Afișați informații cu privire la subtitrare atunci când aceasta este disponibilă.

#### 6.  $\mathbf{K}$  Mute

- Pentru a opri sunetul sau pentru a-l restabili.

7. TEXT

- Pentru a deschide sau a închide Text/Teletext.

## 2. Prezentare boutoane (seria 4012)

### În partea superioară

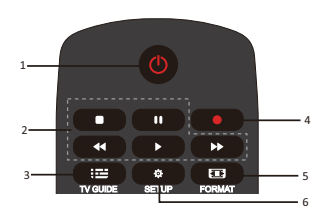

## 1.  $\bullet$  Standby/Pornire:

- Pentru a porni televizorul sau a reveni la modul Standby.

2. Taste de redare  $\blacksquare$ ,  $\blacksquare$ ,  $\blacktriangleleft$ ,  $\blacktriangleright$ ,

- Combinații de taste pentru modul USB: OPRIRE, PAUZĂ, DERULARE ÎNAPOI, PORNIRE, DERULARE RAPIDĂ ÎNAINTE.

3.  $\mathbf{B}$  TV GUIDE

- Un acces instantaneu la ghidul de programe TV.

- Disponibilitatea ghidului de programe electronic (EPG) depinde de furnizorul de televiziune prin cablu sau de operatori.

4.  $\bullet$  înregistrare

- Pentru a înregistra programe TV, apăsați · (Record) pe telecomandă.

- Pentru a programa o înregistrare a unui program TV următor, apăsați TV GUIDE apoi selectați programul TV pe care doriți să îl înregistrați. Apăsați (Record) pe telecomandă pentru a seta programul de înregistrare.

5. **ED** FORMAT

- Afișarea imaginii în aspect ratio.

6.  $\bullet$  SETUP

- Apăsați această tastă pentru a vedea opțiunile ecranului. Puteți modifica aceste opțiuni după cum doriți.

În mijloc

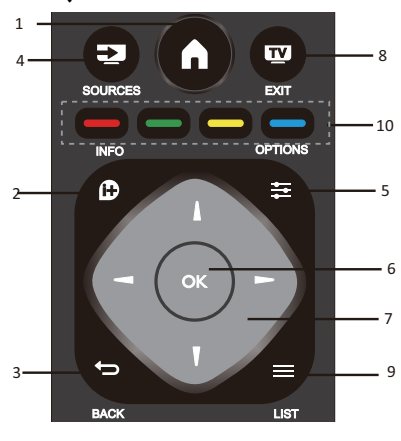

1.

- Afișați/ascundeți meniul.

 $2.19$  INFO

- Afișați descrierea programlui (atunci când este disponibilă).

 $3.$  BACK

- Reveniți la canalul precedent.

4 **B** SOURCES

- Pentru a deschide sau a închide meniul Sursă - lista dispozitivelor conectate.

 $5.5$  OPTIONS

- Selectați o opțiune pentru televizor. 6. OK

- In meniu: confirmați alegerea.

7. **I**  $\bullet$  **S** Săgeți/tastele de navigare, pentru a naviga în sus, în jos, la stânga sau la dreapta.

#### $8$   $W$   $FX$ IT

- Apăsați această tastă pentru a ieși din meniu și din DTV.

 $9 \equiv 115T$ 

- Căutați prin lista de programe.

 $10.$   $\longrightarrow$   $\longrightarrow$   $\longrightarrow$  Taste colorate - Funcția butonului respectă instrucțiunile de pe ecran.

În partea inferioară

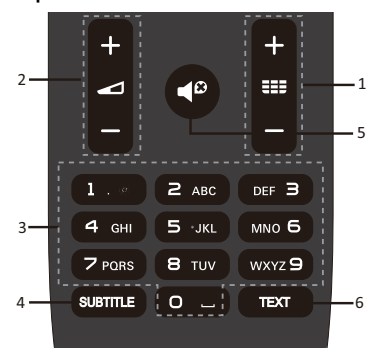

## $_{1.}$  EEF  $\pm$ /

- Pentru a porni și a trece la canalul anterior/următor din lista canalelor. Pentru a deschide pagina precedentă/următoare în Text/Teletext.

## $_2$  d +/

- Pentru a modifica nivelul volumului

- 3. Taste numerice (0~9)
- Selectați un canal sau o valoare.

4. SUBTITLE

- Afișați informații cu privire la subtitrare atunci când aceasta este disponibilă.

## $5.4<sup>D</sup>$

- Pentru a opri sunetul sau pentru a-l restabili.

6. TEXT

- Pentru a deschide sau a închide Text/Teletext.

## Senzor IR

Televizorul poate primi comenzi de la o telecomandă care utilizează IR (infraroșu) pentru a trimite comenzi. Dacă utilizați o astfel de telecomandă, țineți-o aproape de televizor și asigurați-vă că îndreptați telecomanda către senzorul infraroșu din partea frontală a televizorului.

Asigurați-vă că linia de comunicare dintre telecomandă și televizor nu este blocată de mobilă, pereți sau alte obiecte.

## Baterii

1. Glisati usa pentru baterii în directia

indicată de săgeată.

2. Introduceți două baterii tip AAA-LR03-1,5V în telecomandă, asigurați-vă că marginile + și - ale bateriilor se aliniază corect.

3. Repoziționați capacul bateriei.

## Curățare

Telecomanda dvs. este tratată cu un strat rezistent la zgâriere.

Pentru a curăța telecomanda, utilizați o cârpă moale. Nu utilizați niciodată substanțe precum alcoolul, substanțele chimice sau substanțele de curățat de uz casnic pe telecomandă.

## Canale TV

## Lista programelor Despre lista canalelor

După instalarea unui canal, toate canalele apar în lista canalelor. Canalele sunt afișate cu numele lor dacă aceste informații sunt disponibile.

Există o listă de canale cu toate canalele instalate. Puteți filtra această listă numai pentru a afișa emisiuni TV sau numai canale radio.

Dacă ați selectat o listă de canale, apăsați ▲/▼ entru a selecta un canal, apoi apăsați tasta OK pentru a viziona canalul selectat. În această listă, puteți parcurge canalele în sus sau în jos cu ajutorul tastei CH-/ CH+.

#### Posturi radio

Dacă este disponibilă o transmisie digitală, în timpul instalării sunt instalate stații radio digitale. Treceți la un canal radio la fel cum treceți la un canal TV.

## Deschideți o listă de canale

Pentru a deschide lista curentă de canale.. Apăsați tasta SOURCE pentru a comuta la modul TV (DTV sau ATV).

Apăsați tasta LIST pentru a deschide lista

curentă de canale.

Apăsați din nou tasta LIST pentru a închide lista de canale.

## Filtrați o listă de canale

Puteți filtra o listă cu toate canalele. Puteți seta lista de canale pentru a afișa numai canalele TV sau numai posturile de radio.

Pentru a seta o listă de filtre cu toate canalele.

1. În timp ce vizionați un canal TV.

2. Apăsați ◄/► pentru a selecta o listă.

3. Puteți selecta ALL, DTV sau ATV, HD, lista de radio etc.

## Vizionarea canalelor TV Setați un canal

Pentru a viziona canalele TV, apăsați tasta SOURCE pentru a afișa meniul de semnal,

puteți selecta Satelit, DTV, ATV și apăsați tasta OK pentru a intra.

#### Comutare canale

Pentru a comuta canalele, apăsați tasta CH-/CH+.

Dacă stiti numărul canalului, introduceți numărul în canalul TV curent, apoi televizorul va comuta automat.

#### Canalul anterior

Pentru a reveni la canalul reglat anterior, apăsați tasta BACK key pentru a reveni la canalul anterior.

#### Canal radio

Dacă este disponibilă o transmisie digitală, în timpul instalării sunt instalate stații radio digitale. Treceți la un canal radio la fel cum treceți la un canal TV.

#### Despre mutarea canalelor

1. În timp ce vă uitați la televizor, apăsați tastas MENU și selectați CANAL, apăsați tasta OK pentru a accesa.

2. În meniul canalului, selectați Editare canal și apăsați tasta OK pentru a intra în lista canalelor.

3. În lista de canale, puteți apăsa tasta ▲/▼ pentru a selecta canalul, apăsați tasta

de pe telecomandă pentru a muta canalul si apăsați tasta ▲/▼ pentru a muta. 4. Apăsați tasta OK pentru confirmare.

### Blocați un canal Blocați și deblocați un canal

Pentru a împiedica copiii să vizioneze un canal sau un program, puteți bloca canalele sau puteți bloca programul cu categorie de vârstă.

Puteți bloca un canal pentru a împiedica copiii să îl vizioneze. Pentru a viziona un canal blocat, trebuie să introduceți codul de blocare. Nu puteți bloca programele de la dispozitive conectate.

#### Pentru a seta un canal blocat

1. În timp ce vizionați canalele TV, apăsați tasta MENU și selectați BLOCARE, apăsați tasta OK pentru a intra.

2. Introduceți codul din sistemul de blocare pentru a vă conecta, selectați blocarea canalelor și apăsați tasta OK pentru a intra în lista de canale.

3. Apăsați ▲/▼ pentru a selecta canalul și apăsati tasta **- de pe telecomandă pentru** a bloca canalul, apăsati tasta **din** nou pentru a debloca canalul.

#### Control parental

Pentru a împiedica copiii să vizioneze un program care nu este potrivit pentru vârsta lor, puteți utiliza Ghidul parental.

Unii distribuitori digitali au evaluat în funcție de vârstă programele lor. Când categoria de vârstă al unui program este egală sau mai mare decât vârsta pe care ați stabilit-o ca vârstă pentru copilul dvs., programul va fi blocat.

Pentru a seta o categorie de vârstă..

1. În timp ce vizionați canalele TV, apăsați tasta MENU și selectați BLOCARE, apăsați OK pentru a intra.

2. Introduceți codul din sistemul de blocare pentru a vă conecta, selectați Ghid parental și apăsa**ț**i tasta **OK** pentru a intra.

3. Apăsați tasta ◄/► pentru a selecta categoria de vârstă.

Televizorul va solicita codul de deblocare a

programului. Pentru anumiți difuzori/operatori, televizorul blochează numai programul cu o categorie de vârstă superioaă.

### Canale favorite Despre Canalele favorite

Puteți crea o listă de canale preferate care deține numai canalele pe care doriți să le urmăriți. Dacă ați selectat lista de canale preferate, veți vedea canalele dvs. preferate numai când comutați între canale.

#### Creați o listă Favorite

1. În timp ce vă uitați la televizor, apăsați tastas MENU și selectați CANAL, apăsați tasta OK pentru a accesa.

2. În meniul canalului, selectați Editare canal și apăsați tasta OK pentru a intra în lista canalelor.

3. În lista canalelor, puteți apăsa tasta ▲/▼ pentru a selecta canalul, apăsați lung tasta de pe telecomandă pentru a seta canalul dvs. preferat și apăsați din nou tasta - din nou pentru a anula.

4. Apăsați tasta BACK pentru a reveni la canalul curent, puteți apăsa lung tasta pentru a afișa lista Favorite.

#### Redenumiți canalul

1. În timp ce intrați în canalul ATV, apăsați tasta MENU și selectați CANAL, apăsați tasta OK pentru a intra.

2. În meniul canalului, selectați Editare canal și apăsați tasta OK pentru a intra în lista canalelor.

3. Puteți apăsa tasta ▲/▼ pentru a selecta canalul, apăsați tasta - de pe telecomandă pentru a redenumi canalul.

4. Apăsați tasta OK pentru a confirma numele canalului.

## Deschiderea meniului Channel (Canal)

Apăsați tasta MENU de pe telecomandă, apoi apăsați tasta ◄/► pentru a selecta CHANNEL (CANAL) pe ecran și apoi apăsați tasta OK pentru a accesa meniul programelor.

## Canal

## Instalarea canalelor - antena, cablu

#### Actualizați canalele

#### Căutarea programelor

Înainte a putea viziona programele pe televizor aceste trebuie căutate. Notă: Asigurați-vă că antena este conectată corect la televizor înainte de a începe căutarea).

#### Reglare automată

Apăsați tasta MENU pentru a intra în meniul principal, selectați CHANNEL (CANAL) și apăsați tasta OK pentru a intra în meniul programelor. Selectați Auto Tuning (Reglare automată), apoi apăsați tasta ► pentru a accesa opțiunile de reglare. Puteți apăsa tasta  $\triangle/\blacktriangledown$  pentru a modifica aceste opțiuni iar apoi apăsați tasta OK pentru a începe căutarea.

#### Reglare manuală ATV

Selectați CHANNEL (CANAL), apăsați tastaa OK pentru a intra în meniul canalului, selectați ATV Manual Tuning (Reglare manuală ATV), apoi apăsați tasta ► pentru a intra în submeniu. Puteți apăsa tasta ▲/▼ pentru a selecta elementul pe care doriți să-l setați, apoi apăsați ◄/► pentru a regla opțiunile sau pentru a căuta canalele Manual.

#### Reglare manuală DTV

Selectați CHANNEL (CANAL), apoi apăsați tasta **OK** pentru a intra în meniul programelor. Selectați DTV Manual Tuning (Reglare manuală DTV), apăsați tasta ◄/► pentru a selecta canalul, iar apoi apăsați tasta OK pentru a începe căutarea.

## Instalarea canalelor prin satelit Vizionare canal prin satelit

Apăsați tasta SOURCE de pe telecomandă pentru a afișa meniul. Apăsați ▲/▼ pentru a selecta Satelit și apăsați tasta OK key pentru a intra în canalele prin satelit.

#### Instalarea canalelor prin satelit

Înainte de a urmări canalul prin satelit, trebuie să instalați canalul prin satelit. Acest televizor are un receptor DVB-S/S2 integrat. Conectați cablul de la antena satelit direct la televizor. Utilizați un cablu coaxial adecvat pentru a conecta un antena satelit. Asigurați-vă că antena satelitului este perfect aliniată înainte de a începe instalarea.

Pentru a instala canal satelit…

1. Apăsați tasta SOURCE și selectați Satelit, apoi apăsați tasta OK pentru a intra în semnalul satelitului.

2. Apăsați tasta MENU și selectați Canal, apoi apăsați tasta OK pentru a intra în meniul canalului.

3. Selectați Tuning automat și apăsați tasta OK pentru a intra în meniul Tuning Setup. Puteți apăsa butonul ▲/▼ pentru a selecta Țara, Satelit, Mod scanare, Tip canal, Serviciu; apăsați ◄/► pentru a regla aceste opțiuni, apoi apăsați tasta OK pentru a începe reglarea.

4. Televizorul va căuta sateliți disponibili la alinierea antenei. Acest proces

poate lua câteva minute. Când reglarea a fost terminată, canalul va fi stocat în lista canalelor, puteți apăsa tasta CH LIST de pe telecomandă pentru a afișa aceste informații.

Sfaturi: Apăsați tasta MENU pentru a părăsi reglarea.

#### Editare canale

Selectați CANAL, apăsați tasta OK pentru a intra în meniul canalului, selectați Editare canal, apăsați tasta OK pentru a intra în lista

canalelor, apăsați ▲/▼ pentru a selecta elementul pe care doriți să îl editați. Puteți selecta tastele color pentru a edita aceste programe, însoțite de sfaturile de pe ecran.

Ștergere: Apăsați tasta \_ de pe telecomandă pentru a șterge canalul selectat. Mutare: Apăsați tasta de pe

telecomandă pentru a evidenția un canal și apăsați tasta ▲/▼ pentru a vă deplasa, apoi apăsați tasta pentru a confirma locația.

Omite: Apăsați tasta de pe telecomandă pentru a sări peste canal și apăsati din nou tasta **-** pentru a anula.

Favorite: Apăsați lung tasta de pe telecomandă pentru a seta canalul dvs. preferat și apăsați din nou tasta **din** nou pentru a anula.

## Lista de programări

Selectați CHANNEL (CANAL), apoi apăsați tasta OK pentru a intra în meniul programelor. Selectați Schedule List (Lista de programări), apoi apăsați tasta **OK** pentru a viziona infromații sau lista programărilor sau cea a întrgistrărilor (disponibilă doar în modul DTV).

## Informații semnal

Selectați CHANNEL (CANAL), apoi apăsați tasta OK pentru a intra în meniul programelor. Selectați Signal information (Informații semnal), apoi apăsați tasta OK pentru a viziona informații cu privire la semnal (disponibilă doar în modul DTV).

## Informații CI

Selectați CHANNEL (CANAL), apoi apăsați tasta OK pentru a intra în meniul programelor. Selectați CI Information (Informații CI), apoi apăsați tasta OK pentru a viziona informații ale CI (necesită modulul CI CAM).

## Actualizare software (OAD)

Selectați Off (dezactivare) sau On (activare).

## Setări antena satelit Instalare manuală

Apăsați ▲/▼ pentru a selecta Setări antena satelit, apoi apăsați tasta **OK** pentru a intra în canalul de satelit Instalare manuală.

### Adăugați un satelit

În meniul Setare antena satelit, apăsați ▲/▼ pentru a evidenția coloana stânga, mijlocul sau dreapta. Când satelitul este evidențiat, puteți apăsa tasta EXIT pentru a reveni la meniul anterior.

1. Apăsați tasta - de pe telecomandă pentru a accesa meniul Adăugare.

Numele satelitului: Apăsați ► tasta de navigare pentru a accesa pagina de redenumire. Utilizați tastele de navigare pentru a seta un nou nume complet.

Direcție longitudinală: Apăsați ◄/► pentru a selecta opțiunea dorită.

Unghi Longitudine: Apăsați tasta de navigare ◄/► pentru a muta cursorul și apăsați tastele numerice de pe telecomandă pentru a introduce valoarea dorită.

Bandă: Apăsați ◄/► pentru a selecta opțiunea dorită.

2. Apăsați tasta – de pe telecomandă pentru a intra în meniul Editare. Operațiile din meniul Editare sunt aceleași cu meniul Adăugați.

3. Apăsați tasta — de pe telecomandă pentru a accesa meniul Adăugare. Apăsați tasta de navigare ▲/▼ pentru a selecta elementul dorit. Apăsați ◄/► pentru a seta Căutarea canalelor, cum ar fi: Mod scanare, Tip canal și Tip serviciu.

4. Apăsați tasta — de pe telecomandă pentru a șterge satelitul selectat.

### Setare Transponder

Apăsați tasta TV GUIDE de pe

telecomandă pentru a comuta între satelit și Transponder.

1. Apăsați tasta – de pe telecomandă pentru a accesa meniul Adăugare.

Frecvență: Apăsați tasta de navigare ◄/► pentru a muta cursorul și apăsați tastele numerice de pe telecomandă pentru a introduce valoarea dorită.

Simbol (ks/s): Apăsați tasta de navigare ◄/► pentru a muta cursorul și apăsați tastele numerice de pe telecomandă pentru a introduce valoarea dorită.

Polaritate: Apăsați ◄/► pentru a selecta opțiunea dorită.

2. Apăsati tasta – de pe telecomandă pentru a intra în meniul Căutare canale. Apăsați tasta de navigare ▲/▼ pentru a selecta elementul dorit. Apăsați ◄/► pentru a seta Căutarea canalelor, cum ar fi: Mod scanare, Tip canal și Tip serviciu.

### Configurare Ku\_HOTBIRD

Când este selectat Ku\_HOTBIRD, puteți apăsa tasta de navigare ▲/▼ pentru a selecta aceste elemente.

#### Tip LNB (blocare zgomot slab)

Apăsați ◄/► pentru a accesa submeniul. Polaritate: Apăsați ▲/▼ pentru a selecta opțiunea dorită.

#### Sursă de alimentare LNB

Apăsați ◄/► pentru a selecta opțiunea dorită.

#### 22 kHz

Apăsați ◄/► pentru a selecta opțiunea dorită.

#### Toneburst

Apăsați ◄/► pentru a selecta opțiunea dorită.

DisEqc1.0 (Control echipament satelit digital)

Apăsați ◄/► pentru a selecta opțiunea dorită.

#### DisEqc1.1

Apăsați ◄/► pentru a selecta opțiunea dorită. Motor

Apăsați ◄/► pentru a selecta opțiunea dorită.

## Ghid program TV

## Ce aveți nevoie

Cu ajutorul ghidului TV puteți vedea o listă a programelor TV curente și programate ale canalelor dvs. În funcție de locul de proveniență a informațiilor din ghidul TV

(data), sunt afisate canale analogice și digitale sau numai canale digitale. Nu toate canalele oferă informații de ghid TV.

Televizorul poate colecta informații despre ghidul TV pentru canalele instalate pe televizor (de exemplu: canalele pe care le vizionați la televizor). Televizorul nu poate să colecteze informațiile ghidului TV pentru canalele vizionate de la un receptor digital.

## Utilizarea ghidului programe TV

#### Deschideți ghidul TV

Apăsați tasta  $\equiv$  (TV GUIDE) pentru a accesa lista ghidurilor de programe TV (este disponibilă numai în modul DTV). Puteți selecta tastele color pentru a edita aceste programe însoțite sfaturile de pe ecran. Funcția tastelor color este descrisă după cum urmează:

#### **Inregistrare**

Apăsați tasta **de pe telecomandă** pentru a înregistra programele dorite.

#### Memento

Puteți apăsa tasta - de pe telecomandă pentru a seta să reamintească programele pe care le doriți.

#### Ziua anterioară

Apăsați tasta - de pe telecomandă pentru a vizualiza lista de programe din ziua precedentă.

#### Ziua următoare

Apăsați tasta **de pe telecomandă** pentru a vizualiza lista de programe pentru ziua următoare.

## Inregistrare și Decalaj

## temporal

## Înregistrare Ce aveți nevoie

Puteți înregistra o emisiune TV digitală și o puteți viziona mai târziu.

Pentru a înregistra un program TV, e necesar…

1. Un hard disk USB conectat formatat pe acest televizor.

2. Canale TV digitale instalate pe acest televizor.

3. Pentru a primi informații despre canal pentru Ghidul TV pe ecran.

4. O setare de încredere a ceasului TV, Dacă resetați manual ceasul TV, înregistrarea poate eșua.

Nu puteți înregistra atunci când utilizați funcția Decalaj temporal.

În ceea ce privește respectarea legislației privind drepturile de autor, unii furnizori DVB pot aplica restricții diferite prin tehnologia DRM (Digital Rights Management). În cazul difuzării canalelor protejate, înregistrarea, validitatea înregistrărilor sau numărul de vizualizări pot fi restricționate.

Înregistrarea poate fi complet interzisă, în cazul în care încercați să înregistrați o transmisie protejată sau să redați o înregistrare expirată, poate apărea un mesaj de eroare.

#### Înregistrarea unui program

În modul DTV, apăsati tasta ● (Înregistrare) pentru a începe înregistrarea programului. Funcția de înregistrare necesită conexiunea la o unitate de stocare a datelor prin USB a televizorului.

Pentru a putea înregistra un program pe care ăl vizionați în acest moment, apăsați tasta (Înregistrare) de pe telecomandă, iar înregistrarea va porni imediat. În timpul înregistrării puteți apăsa tasta ■ pentru a opri-o.

#### Programarea unei înregistrări

Puteți viziona și administra înregistrările din lista de înregistrări. Lângă lista înregistrărilor, există o listă separată pentru înregistrări programate și memento-uri.

### Deschideți sau ștergeți lista de înregistrare

Selectați CANAL, apăsați tasta OK pentru a intra în meniul canalului, selectați Listă programări, apăsați tasta OK pentru a vizualiza informațiile despre lista canalelor sau informațiile din listele înregistrate, apăsați

◄/► pentru a selecta lista de programe sau lista înregistrată. Apăsați ▲/▼ pentru a selecta înregistrările și apăsați tasta OK

pentru a reda sau apăsați tasta — de pe telecomandă pentru a șterge fișierul de înregistrare selectat. Puteți apăsa tasta EXIT pentru a ieși din listă.

## Decalaj temporal Ce aveți nevoie

Puteți utiliza funcția Decalaj temporal și reluați vizionarea acestuia puțin mai târziu.

Pentru utilizarea funcției Decalaj temporal... 1. Un hard disk USB conectat formatat pe

acest televizor.

2. Canale TV digitale instalate pe acest televizor.

3. Pentru a primi informații despre canal pentru Ghidul TV pe ecran.

Cu unitatea hard disk USB conectată și formatată, televizorul stochează în permanență

programul pe care îl vizionați. Când comutați la alt canal, difuzarea canalului anterior este ștearsă. De asemenea, atunci când comutați televizorul în starea de asteptare, difuzarea este stearsă.

Nu puteți utiliza funcția Decalaj temporal când înregistrați.

## Utilizați Decalaj temporal pentru un program

În modul DTV, apăsați tasta II de pe telecomandă, pe ecran se afișează meniul de opțiuni decalaj temporal și programul este în status suspendat. Apăsați tasta ■ de pe telecomandă pentru a opri și a renunța la funcția decalaj temporal. Când părăsiți programul pentru o perioadă scurtă de timp, funcția decalaj temporal poate suspenda si memora programul de redare pe discul U. Când reluați redarea, programul poate continua să fie redat.

### Reluare

Deoarece televizorul stochează difuzarea pe care o urmăriți, puteți relua difuzarea pentru câteva secunde.

Când întrerupeți programul, puteți apăsa tasta  $\blacktriangleright$  (redare) pentru a reda în mod normal.

## Surse

## Schimbarea dispozitivului de recepție a semnalului

În lista de sub meniul Surse, puteți găsi toate dispozitivele conectate la televizor. Din acest meniu Source (Sursă) puteți schimba dispozitivul de semnal.

#### Meniul sursă

Pentru a deschide meniul de surse, apăsați tasta **SOURCE** de pe telecomandă. Apoi apăsați ▲/▼ pentru a selecta dispozitivul conectat, apăsați tasta OK pentru a introduce sursa de semnal.

## Din standby

Cu televizorul în modul standby, puteți porni un dispozitiv conectat cu telecomanda televizorului.

#### Redare

Pentru a activa atât playerul cât și televizorul din standby și începe să redați imediat discul

sau programul, apăsați tasta ► (redare) de pe telecomandă.

Dispozitivul trebuie să aibă un cablu HDMI, iar televizorul și dispozitivul trebuie să aibă HDMI CEC pornit.

## EasyLink

Cu EasyLink puteți utiliza un dispozitiv conectat la telecomanda televizorului. EasyLink utilizează tehnologia HDMI CEC pentru a comunica cu dispozitivele conectate. Dispozitivele trebuie să fie compatibile cu HDMI CEC și trebuie să fie conectate la o conexiune HDMI.

## Ora

## Setări de timp Temporizator oprire

Utilizând temporizatorul de oprire puteti seta televizorul să intre automat în modul de asteptare după o anumita perioadă de timp.

Pentru a seta temporizatorul de oprire...

1. Apăsați tasta MENU de pe telecomandă, apăsați tasta ◄/► pentru a selecta TIME (ORA) pe ecran iar apoi apăsați tasta OK pentru a accesa opțiunea.

2. Apăsați tasta ▲/▼ pentru a selecta Sleep timer (Temporizator oprire) iar apoi apăsați tasta ◄/► pentru a modifica durata modului de așteptare: Oprit, 15 minute, 30 minute, 45 minute, 60 minute, 90 minute, 120 minute, 240 minute.

#### Dezactivați temporizatorul TV:

Selectați opțiunea Off (dezactivare) de pe ecran, apoi închideți temporizatorul televizorului.

#### Fus orar

Apăsați tasta ▲/▼ pentru a selecta Time Zone (Fus orar) iar apoi apăsați tasta ◄/► pentru a selecta fusul orar al țării dumneavoastră.

#### Inactivare automată

Apăsați tasta ▲/▼ pentru a selecta Auto Standby (Inactivare automată) iar apoi apăsați tasta ◄/► pentru a seta perioada: Oprit, 3 ore, 4 ore, 5 ore.

#### Temporizator OSD

Apăsați tasta ▲/▼ pentru a selecta OSD Time (Temporizator OSD) apoi apăsați tasta ◄/► pentru a modifica durata de afișare a meniului (5 secunde, 15 secunde, 30 secunde).

### Ora de vară

Apăsați tasta ▲/▼ pentru a selecta Summer Time (Ora de vară), apoi apăsați tasta ◄/► pentru a alege o opțiune: On (Pornit), Off (Oprit), Auto (Automat).

## BLOCARE

#### Blocare sistem

Puteți porni/opri blocarea sistemului. Opțiunile de blocare a unui program sunt disponibile atunci când opțiunea de blocare a sistemului este activă (parola implicită: 0000).

#### Setare parolă

Setați o nouă parolă.

#### Blocare canal

Apăsați tasta **-** pentru a bloca un program în lista de programe. Ca să puteți viziona un program blocat trebuie să introduceți parola.

#### Control parental

Reglați nivelul de blocare al programelor. Această funcție vine în ajutorul părinților pentru a bloca programele cu un conținut nepotrivit pentru copii.

#### Blocare taste

Activați/dezactivați blocarea tastelor.

# SETĂRI

## Setări generale Limba

Selectați o limbă pentru sistemul televizorului.

### Limba TTX

Selectați limba pentru Text/Teletext.

#### Limba audio

Selectați limba pentru audio dacă programul este disponibil.

#### Limba de subtitrare

Selectați limba de subtitrare dacă programul este disponibil.

#### Deficiențe de auz

Setați această opțiune la On (Activați) sau Off (Dezactivați).

#### Sistem de fișiere PVR

Gestionați dispozitivul USB pentru programul de înregistrare.

#### Formatul de afișare

Modificați formatul de afișare dintre Zoom1, Zoom2, Auto, 4:3, 16:9.

#### Ecran albastru

Activarea opțiunii ecran albastru va permite ecranului TV să devină albastru atunci când nu există semnal de intrare.

#### Prima instalare

Atunci când utilizați televizorul pentru prima dată puteți seta limba, țara, mediul, căutarea automată.

#### Resetare

Resetarea televizorului va determina

revenirea tuturor setărilor la starea implicită din fabrică.

#### Actualizare software (USB)

Actualizați software-ul prin interfața USB.

#### HDMI CEC-Easylink

Setați opțiunile HDMI CEC.

#### Ajutor

Accesați ghidul de operare.

## IMAGINE

## Setări imagine

Apăsați tasta MENU pentru a afișa meniul principal, selectați pictograma Imagine și apăsați tasta OK pentru a intra.

Mod imagine: Apăsați ◄/► pentru a seta modul de afișare a imaginii, cum ar fi: Personal, Vivid, Standard, Ușor.

Contrast: apăsați ◄/► pentru a regla contrastul imaginii ( $0 \sim 100$ ).

Luminozitate: apăsați ◄/► pentru a regla valoarea luminozității imaginii ( $0 \sim 100$ ).

Culoare: apăsați ◄/► pentru a regla valoarea culorii imaginii ( $0 \sim 100$ ).

Ton: apăsați ◄/► pentru a regla valoarea tonului imaginii (este disponibilă numai în sistemul NTSC).

Claritate: apăsați ◄/► pentru a regla valoarea clarității imaginii ( $0 \sim 100$ ).

Temp Color: apăsați ◄/► pentru a seta temperatura de culoare a imaginii cum ar fi: Rece, Normal, Cald.

Reducerea zgomotului: apăsați ◄/► pentru a seta reducerea zgomotului imaginii, cum ar fi: Off (dezactivare), Jos, Mediu, Inalt, Implicit.

Mod HDMI: apăsați pe ◄/► pentru a seta imaginea modului HDMI.

## **SUNFT**

### Setare sunet

Apăsați tasta MENU pentru a afisa meniul principal, selectați pictograma Sunet și apăsați tasta OK pentru a accesa.

Tip de sunet: apăsați butonul ◄/► pentru a seta modul audip, cum ar fi: Standard, Muzică, Film, Sport, Personal.

Înalte: apăsați tasta ◄/► pentru a regla valoarea treptelor sunetului (0~100).

Bass: apăsați ◄/► pentru a regla valoarea basului sunetului ( $0 \sim 100$ ).

Balanță: apăsați tasta </a> pentru a regla valoarea balanței sunetului (-50~50).

Nivelul volumului automat: apăsați ◄/► pentru a activa sau dezactiva nivelul de volum automat.

Mod SPDIF: apăsați ◄/► pentru a selecta modul SPDIF de sunet, cum ar fi: PCM, Auto, Off (dezactivare).

Comutator AD: apăsați pe ◄/► pentru a activa sau dezactiva comutatorul AD.

## **MULTIMEDIA**

#### Printr-o conexiune USB

Introduceți un dispozitiv USB, apăsați tasta SOURCE sau tasta MENU pentru a afișa meniul, selectați MULTIMEDIA și apăsați tasta OK pentru a accesa playerul multimedia.

Notă: Dacă doriți să ieșiți din MULTIMEDIA, selectați din nou sursa.

## Fotografie

În meniul multimedia, apăsați tasta ◄/► pentru a selecta opțiunea Photo (Fotografie), iar apoi apăsați tasta OK pentru a viziona. Puteți apăsa tasta ◄/►/▲/▼ pentru a selecta o anumita fotografie din fișier iar apoi apăsați tasta START(►) pentru a o viziona.

Opțiuni ale programului de vizionare

fotografii:

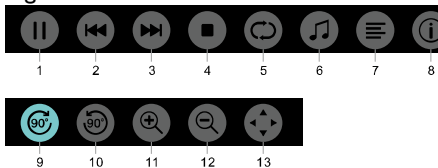

1. Redare/Pauză: Redare/pauză prezentare.

2. Precedent: Redați imaginea anterioară.

3. Următor: Redați imaginea următoare.

4. Oprire: Opriți redarea fotografiilor și reveniți la meniul anterior.

5. Repetați: Repetați redarea fotografiilor: repeat1 (repetați 1), repeat all (repetați toate), repeat none (nu repetați).

6. Muzică: Redați muzică de fundal.

7. Listă de redare: Afișați lista de redare fotografii.

8. Info: Afișați informații ale fotografiei.

9. Rotire: Rotiți în sensul acelor de ceasornic.

10. Rotire: Rotiți în sensul invers ceasurilor de ceasornic.

11. Mărire: Măriți imaginea.

12. Micșorare: Micșorați imaginea.

13. Mutare imagine: Dacă fotografia este mai mare decât ecranul, puteți utiliza această funcție pentru a o muta.

## Muzică

În meniul multimedia apăsați tasta ◄/► pentru a selecta Music (Muzică), iar apoi tasta OK pentru a intra în submeniu. Puteți selecta o melodie din fișier iar apoi apăsați tasta START(►) pentru a o reda.

Opțiuni ale programului de redare a muzicii:

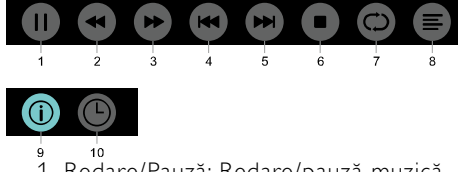

1. Redare/Pauză: Redare/pauză muzică.

2. Derulare rapidă înapoi: Apăsați această tastă pentru a derula rapid înapoi, apăsați tasta START(►) pentru a reda normal.

3. Derulare rapidă înainte: Apăsați această tastă pentru a derula rapid înainte, apăsați tasta START(►)pentru a reda normal.

4. Precedent: Redați melodia anterioară.

5. Următor: Redati melodia următoare. 6. Oprire: Opriți redarea muzicii și

reveniți la meniul anterior.

7. Repetați: Repetați redarea melodiilor: repeat1 (repetați 1), repeat all (repetați toate), repeat none (nu repetați).

8. Listă de redare: Afișați lista de redare melodii.

9. Info: Afișați informațiile melodiilor. 10. Selectarea timpului: Selectați momentul redării melodiilor.

## Film

În meniul multimedia apăsați tasta ◄/► pentru a selecta Movie (Film), iar apoi tastas OK pentru a intra în submeniu. Puteți selecta un film din fișier iar apoi apăsați tasta START(►) pentru a-l reda.

Opțiuni ale programului de redare a filmelor:

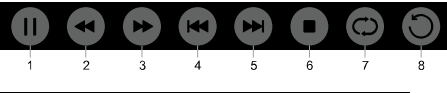

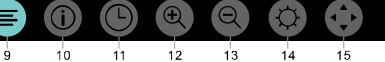

9 10 11 12 13 14 15<br>1. Redare/Pauză: Redare/pauză film.

2. Derulare rapidă înapoi: Apăsați această tastă pentru a derula rapid înapoi, apăsați tasta START(►) pentru a reda normal.

3. Derulare rapidă înainte: Apăsați această tastă pentru a derula rapid înainte, apăsați tasta START(►) pentru a reda normal.

4. Precedent: Redați clipul anterior.

5. Următor: Redați clipul următor.

6. Oprire: Opriți redarea clipului și reveniți la meniul anterior.

7. Repetați: Repetați redarea clipurilor: repeat1 (repetați 1), repeat all (repetați toate), repeat none (nu repetați).

8. SETARE A-B: Setați punctul A și punctul B și vizionați bucla dintre cele două puncte.

9. Listă de redare: Afisați lista de redare a filmelor.

10. Info: Afișați informațiile filmului. 11. Selectarea timpului.: Selectarea momentul de redare a filmului.

12. Mărire: Măriți imaginea.

13. Micșorare: Micșorați imaginea.

14. Formatul de afișare: Modificați formatul de afișare dintre Zoom1, Zoom2, Auto, 4:3, 16:9.

15. Mutare imagine: Dacă fotografia este mai mare decât ecranul, puteți utiliza această funcție pentru a o muta.

## TEXT

Opțiunile meniului TEXT sunt aceleași ca cele din meniul Photo (Imagine). Vă rugăm consultați opțiunile meniului Photo (Imagine).

În meniul multimedia, apăsați tasta ◄/► pentru a selecta TEXT și apăsați tasta OK . Puteți selecta TEXT în dosarul Fișier și apăsați butonul START(►) pentru a reda din telecomanda.

1. Apăsați tasta ◄/ pentru a selecta ultima pagină.

2. Apăsați tasta  $\blacktriangleright$ / $\blacktriangleright$  pentru a selecta pagina următoare.

# Informații cu privire la specificații

## Rezoluția ecranului

Formate de calculator: Rata de actualizare a rezoluției:

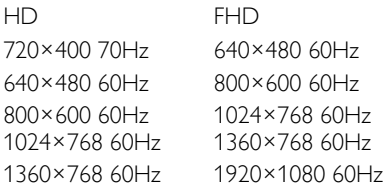

#### Formate video: Rata de actualizare a rezoluției:

480i -60Hz 480p -60Hz 576i -50Hz 576p -50Hz 720p -50Hz, 60Hz 1080i -50Hz, 60Hz 1080p -50Hz, 60Hz

## **Multimedia**

Dispozitiv de stocare suportate: USB (doar sisteme de stocare USB în format FAT sau FAT 32)

Tipuri de fișiere multimedia compatibile: Imagine: JPEG Audio: MP3 Video: MPEG 2 / MPEG4, H.264

## Putere acustică

8W×2

## Rezoluție ecran

32PHS4001/32PHT4001/32PHS4012: 1366×768 42PFS4012/43PFS4001/43PFT4001/43PFS401 2/49PFS4001/49PFT4001/50PFS4012: 1920×1080

## Tuner/recepție/transmisie

Intrare antenă: 75 ohm coaxial (IEC75)

Sisteme suportate: ATV: PAL, SECAM, NTSC DTV: DVB-T/C/T2

## Telecomandă

Baterii: 2×AAA

## Alimentare electrică

Alimentare principală: 100-240V~, 50/60Hz Consum energetic în standby: ≤0,5 W Temperatură ambiantă: 5-40 °C Consum de energie: 32PHS4001 / 32PHT4001: 55W 32PHS4012: 65W 42PFS4012 / 43PFS4001 / 43PFT4001 / 43PFS4012: 75W 49PFS4001/ 49PFT4001: 110W 50PFS4012: 108W

### Dimensiuni și greutate 32PHS4001/32PHT4001

Fără bază Dimensiuni (l×Î×D): 732×430×76(mm) Greutate: 4,4Kg Cu bază Dimensiuni (l×Î×D): 732×474×193(mm) Greutate: 4,5Kg 32PHS4012 Fără bază Dimensiuni (l×Î×D): 732×432×76(mm) Greutate: 4,0Kg Cu bază Dimensiuni (l×Î×D): 732×492×183(mm) Greutate: 4,0Kg

42PFS4012

Fără bază Dimensiuni (l×Î×D): 947×553×78(mm) Greutate: 6,6Kg Cu bază Dimensiuni (l×Î×D): 947×610×226(mm) Greutate: 6,7Kg 43PFS4001/ 43PFT4001

Fără bază Dimensiuni (l×Î×D): 970×564×75(mm) Greutate: 8,3Kg Cu bază Dimensiuni (l×Î×D): 970×614×219(mm) Greutate: 8,5Kg

### 43PFS4012

Fără bază Dimensiuni (l×Î×D): 969×567×83(mm) Greutate: 7,4Kg Cu bază Dimensiuni (l×Î×D): 969×625×226(mm) Greutate: 7,5Kg 49PFS4001/ 49PFT4001

Fără bază Dimensiuni (l×Î×D): 1102×639×82(mm) Greutate: 9,6Kg Cu bază Dimensiuni (l×Î×D): 1102×696×258(mm) Greutate: 10,0Kg 50PFS4012: Fără bază Dimensiuni (l×Î×D): 1126×655×83(mm) Greutate: 10,1Kg Cu bază Dimensiuni (l×Î×D): 1126×713×226(mm) Greutate: 10,3Kg

## Software

## Actualizare software

Este posibil să fie necesară actualizarea software-ului TV. Aveți nevoie de un computer și de un dispozitiv de memorie USB pentru a încărca software-ul pe televizor. Utilizați un dispozitiv de memorie USB cu spațiu liber de 256 MB. Asigurați-vă că protecția la scriere este oprită.

1. Inițiați actualizarea la TV.

Pentru a iniția actualizarea software-ului....

Apăsați tasta MENU, selectați SETTING și apăsați tasta OK. Selectați Actualizare software (USB), apăsați tasta OK pentru a începe actualizarea software-ului.

Identificați televizorul.

Introduceți memoria USB într-una din conexiunile USB ale televizorului. Un fișier de identificare este scris pe dispozitivul de memorie USB.

Descărcați software-ul TV. Introduceți memoria USB în computer. Pe dispozitivul de memorie USB, selectați fisierul de localizare și verificați-l cu atenție. Vizualizați numele sowtware-ului astfel:

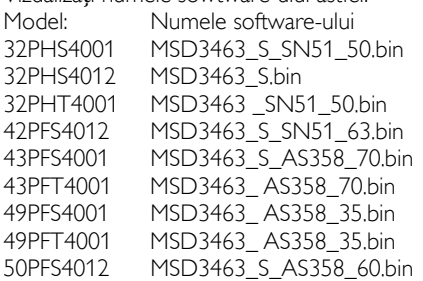

După descărcarea acestor fișiere, copiați-le pe dispozitivul de memorie USB. Nu plasați fișierul într-un dosar.

• Introduceți dispozitivul de memorie USB în televizor.

• Apăsați tasta MENU pentru a afișa meniul principal, selectați SETARE și apăsați tasta OK pentru a intra.

• Selectați Update software (USB), apăsați tasta OK și selectați DA, televizorul va actualiza automat software-ul.

• Când procesul de actualizare este finalizat 100%, televizorul va reporni automat boot-ul.

#### Actualizați software-ul TV

Actualizarea este inițiată automat. Televizorul se închide de la sine pentru aproximativ un minut și se repornește apoi, vă rugăm așteptați.

#### Remarcă:

• Nu utilizați telecomanda.

• Nu scoateți dispozitivul de memorie USB din televizor.

• Vă rugpm să mențineți tensiunea stabilă în timpul actualizării de software, în cazul în care se stinge brusc va deteriora televizorul.

## Software open source

Acest televizor conține software open source. TP Vision Europe B.V. se angajează să livreze, la cerere, o copie completă a codului sursă corespunzător pentru software-ul open source protejat prin drepturi de autor utilizat în acest produs atunci când acest lucru este solicitat de către respectivele licențe.

Această ofertă este valabilă până la 3 ani de la achiziționarea produsului pentru oricine care are cunoștință de ea. Pentru a obține codul sursă,

scrieți în limba engleză la adresa de e-mail open.source@tpvision.com.

## Autorizație de licență open source

Cunoașterea textelor licențelor pentru orice software Open Source utilizat în acest televizor Philips.

Acesta este un document care descrie distribuirea codului sursă în televizorul Philips, care este conform cu GNU General Public License (GPL), sau GNU Lesser General Public License (LGPL), sau orice altă licență Open Source. Instrucțiunile pentru obținerea codului sursă pentru acest software pot fi găsite în manual utilizatorului.

PHILIPS NU FACE GARANȚII DE NICIUN FEL, FIE EXPLICITE SAU IMPLICITE, INCLUSIV GARANȚII DE VANDABILITATE SAU POTRIVIRE PENTRU UN ANUMIT SCOP, CU PRIVIRE LA ACEST SOFTWARE. Philips nu oferă asistență pentru acest software. Afirmațiile precedente nu afectează garanția și drepturile legale cu privire la orice produs Philips achiziționat. Aceste afirmații se aplică doar codului sursă pus la dispoziția dumneavoastră.

 Acest televizor conține software open source. TP Vision Europe B.V. se angajează să livreze, la cerere, o copie completă a codului sursă corespunzător pentru software-ul open source protejat prin drepturi de autor utilizat în acest produs atunci când acest lucru este solicitat de către respectivele licențe. Această ofertă este valabilă până la 3 ani de la achiziționarea produsului pentru oricine care are cunoștință de ea. Pentru a obține codul sursă vă rugăm scrieți în limba engleză la adresa

Intellectual Property Dept. TP Vision Europe B.V. Prins Bernhardplein 200 1097 IB Amsterdam

## Depanare și asistență

### Probleme generale

#### Televizorul nu poate fi pornit:

• Deconectați cablul de alimentare de la priză. Asteptați un minut înainte de a-l reconecta.

• Verficați dacă cablul de alimentare este conectat în siguranță.

#### Telecomanda nu funcționează corect:

• Verficați dacă bateriile telecomenzii sunt corect introduse respectând polaritatea +/-.

• Înlocuiți bateriile telecomenzii dacă acestea sunt aplatizate sau moi.

• Curățați telecomanda și lentila senzorului TV.

Meniul TV este în limba greșită:

• Schimbați meniul televizorului în limba preferată.

#### Atunci când porniți/opriți sau treceți în modul de așteptare televizorul auziți un sunet ca de crăpătură din carcasa acestuia:

• Nu este necesară nicio acțiune. Sunetul vine din dilatația și contracția normală a televizorului pe măsură ce se răceste sau se încălzeste. Acest lucru nu afectează performanța.

## Probleme legate de programe

Nu există programe digitale găsite pe durata instalării:

• Verificați specificațiile tehnice pentru a vă asigura că televizorul dumneavoastră permite DVB-T sau DVB-C în țara dumneavoastră.

• Asigurați-vă că toate cablurile sunt conectate corect.

Canalele instalate anterior nu apar în lista canalelor:

• Verificați dacă este selectată lista corectă de canale.

## Probleme legate de imagine

#### Televizorul este aprins, însă nu afișează nici o imagine:

• Verificați dacă antena este corect conectată la televizor.

• Verficați dacă este selectat aparatul

dispozitivul ca și sursă a televizorului. Există sunet dar nu există imagine:

• Verificați dacă setările imaginii sunt corect configurate.

Recepție slabă a televizorului din cauza conexiunii antenei:

• Verificați dacă antena este corect conectată la televizor.

• Boxele, dispozitivele audio neîmpământate, luminile de neon, clădirile înalte și alte obiecte de mari dimensiuni pot influența calitatea recepției. Dacă este posibil, încercați să îmbunătățiți calitatea recepției prin schimbarea poziției antenei sau prin îndepărtarea aparatelor de lângă televizor.

• Dacă recepția unui anumit program este slabă, vă rugăm să reglați recepția acestui program.

Calitatea imaginii provenite de la aparate conectate este slabă:

• Verificați dacă aparatele sunt conectate corect.

• Verificați dacă setările imaginii sunt corect configurate.

Imaginea nu se încadrează pe ecran. Este fie prea mare, fie prea mică:

• Încercați să folositi un alt format al imaginii. Poziția imaginii este incorectă:

• Semnalele video generate de anumite aparate pot sa nu se potrivească corect ecranului. Vă rugăm verificați semnalul de ieșire din aparat.

## Probleme legate de sunet

Imaginile sunt afișate dar calitatea sunetului este slabă:

• Verificați dacă cablurile sunt conectate corect.

• Verificați dacă volumul nu este setat la 0.

• Verificați dacă volumul nu este oprit.

• Verficați dacă setările sunetului sunt configurate corect.

Imaginile sunt afișate însă sunetul este redat doar printr-o boxă:

• Verificați dacă balanța sunetului este setată central.

## Probleme de conexiune HDMI Există probleme cu aparatele HDMI:

• Vă rugăm să luați în considerare faptul că HDCP (protecția conținutului digital de bandă largă) poate încetini rata de afișare pe TV a conținutului de pe un aparat conectat prin HDMI.

• Dacă televizorul nu recunoaște aparatul HDMI și nu este afișată nici o imagine vă rugâm să încercați să schimbați sursa semnalului către alt aparat înainte a încerca din nou.

• Dacă există întreruperi intermitente ale sunetului, vă rugăm verificați dacă setările de ieșire din aparatul HDMI au fost configurate corect.

# Probleme de conectivitate la

#### computer

Imaginea calculatorului de pe televizor nu este stabilă:

• Verficați dacă calculatorul dumneavoastră permite rezoluția și rata de actualizare.

• Setați formatul imaginii la scara ecranului televizorului.

## Contactați-ne

Dacă nu puteți rezolva problema pe care o aveți vă rugăm consultați secțiunea FAQ pentru acest model pe www.philips.com/support.

Dacă problema nu este rezolvată nici prin această metodă, vă rugăm contactați Centrul de asistență clienți Philips.

## Avertisment

Nu încercați să reparați televizorul pe cont propriu. Această acțiune poate rezulta în răniri serioase și daune iremediabile ale televizorului sau pierderea garanției.

#### Notă:

Vă rugăm să aveți la dispoziție informații cu privire la modelul și numărul de serie al televizorului înainte de a contacta Centrul de asistență clienți Philips. Aceste numere sunt imprimate pe spatele televizorului sau al ambalajului.

# Termeni de utilizare, drepturi de autor și licențe

## Termeni de utilizare

2017© TP Vision Europe B.V. Toate drepturile rezervate. Specificațiile pot fi modificate fără notificare. Marca înregistrată este proprietatea Koninklijke Philips N.V sau a deținătorilor acestuia. TP Vision Europe B.V. își rezervă dreptul de a schimba produsele în orice moment fără a fi obligat să actualizeze stocurile anterioare.

Materialul din acest manual este considerat adecvat pentru utilizarea preconizată a sistemului. Dacă produsul sau oricare dintre modulele sale individuale sau proceduri sunt folosite pentru alte scopuri decât cele specificate aici, trebuie obținută confirmarea validității și gradul de utilizare a acestora. TP Vision Europe B.V. garantează că materialul în sine nu încalcă nici unul din patentele Statelor Unite. Nicio altă garanție nu este exprimată sau subînțeleasă.

TP Vision Europe B.V. nu poate fi considerat responsabil pentru niciuna dintre erorile din acest document sau pentru orice probleme cauzate de conținutul acestui document. Erorile raportate către Philips vor fi adaptate și publicate pe pagina de asistență a Philips cât mai curând posibil.

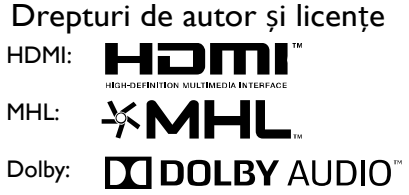

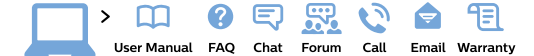

#### www.philips.com/support

България Гоима за клиента 02 4916 273 (Национапен номер)

België/Belgique Klantenservice/ Service Consommateurs 02 700 72 62  $(0.15€/min.)$ 

Bosna i Hercegovina Potpora potrošačima 033 941 251 (Lokalni poziv)

Republika Srbija Potpora potrošačima 011 321 6840 (Lokalni poziv)

Česká republika Zákaznická podpora 228 880 895 (Mistni tarif)

**Danmark** Kundeservice 35258314

**Deutschland** Kundendienst 069 66 80 10 10 (Zum Festnetztarif ihres) Anbieters)

Ελλάδα Τμήμα καταναλωτών 2111983028 (Διεθνής κλήση)

Eesti Klienditugi 668 30 61 (Kohalikud kõned)

España Atencion al consumidor 913 496 582  $(0.10 \in +0.08 \in /min)$ 

**France** 

Service Consommateurs 01 57 32 40 50 (coût d'un appel local sauf surcoût éventuel selon opérateur réseau)

**Hrvatska** Potpora potrošačima 01777 66 01 (Lokalni poziv)

**Indonesia** Consumer Care 0800 133 3000

**Ireland** Consumer Care 015 24 54 45 (National Call)

**Halis** Servizio Consumatori 0245 28 70 14 (Chiamata nazionale)

Қазақстан Республикасы .<br>байланыс орталығы 810 800 2000 00 04 (стационарлық нөмірлерден Қазақстан Республикасы бойынша қоңырау шалу тегін)

Latvija Klientu atbalsts 6616 32 63 (Vietěiais tarifs)

Lietuva Klientu palaikymo tarnyba 8 521 402 93 (Vietinais tarifais)

Luxembourg Service Consommateurs 24871100 (Appel nat./Nationale Ruf)

Magyarország **Ügyfélszolgálat** (061) 700 81 51 (Belföldi hívás)

Malaysia Consumer Care 1800 220 180

**Nederland** Klantenservice 0900 202 08 71 (1€/gesprek)

**Norge** Forbrukerstøtte 22 97 19 14

Österreich Kundendienst 0150 284 21 40 (0.05€/Min.)

Республика Беларусь Контакт Центр 8 10 (800) 2000 00 04 (бесплатный звонок по Республике Беларусь со стационарных номеров)

Российская Федерация Контакт Центр 8 (800) 220 00 04 (бесплатный звонок по р<br>России)

Polska Wsparcie Klienta 22 397 15 04 (Połaczenie lokalne)

Portugal Assistência a clientes 800 780 068 (0.03€/min. - Móvel 0.28€/min.)

România Serviciul Clienti 031 630 00 42 (Tarif local)

Schweiz/Suisse/Svizzera Kundendienst/Service Consommateurs/Servizio Consumatori 0848 000 291 (0,04 CHF/Min)

Slovenija Skrb za potrošnike 01 88 88 312 (Lokalni klic)

Slovensko Zákaznícka podpora 02 332 154 93 (vnútroštátny hovor)

Suomi Finland Kuluttajapalvelu 09 88 62 50 40

**Sverige** Kundtjänst 08 57 92 90 96

Tiirkive Tüketici Hizmetleri 0 850 222 44 66

Україна Служба підтримки споживачів 0-800-500-480 (дзвінки зі стаціонарних телефонів безкоштовні)

**United Kingdom** Consumer Care 020 79 49 03 19 (5p/min BT landline)

**Argentina** Consumer Care 0800 444 77 49 - Buenos Aires 0810 444 7782

**Brasil** Suporte ao Consumidor 0800 701 02 45 - São Paulo 29 38 02 45

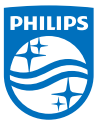

All registered and unregistered trademarks are property of their respective owners. Specifications are subject to change without notice. Philips and the Philips' shield emblem are trademarks of Koninklijke Philips N.V. and are used under license from Koninklijke Philips N.V. 2017 © TP Vision Europe B.V. All rights reserved philips.com